## PCDUO

## **PC-DUO HOST FOR IOS (Pre-v13.3)**

Available from the Apple Store at: https://products.proxynetworks.com/links/ioshost/

**FIRST TIME USE:** Navigate to your PC-Duo Web Console in your browser and tap the **SHARE** button. If the App is not yet installed, this will bring you to the App in the Apple App Store. Download it and then revisit the PC-Duo Web Console and click **SHARE** again to automatically configure the App with the correct Gateway information. Note that if the App is not installed and you are using the Safari browser on iOS, it may report that the address is invalid. Dismiss that popup and click the Download button (this is not an issue  $\circ$ in other browsers like Chrome). *If the App was already installed, but not yet configured, visit the PC-Duo Web Console and tap SHARE. The App will be represented by the following icon.*

*Add the screen recording control to the iOS Control Center and share your screen. Visit Settings -> Control Center -> Customize Controls -> Add Screen Recording.*

**SUBSEQUENT USE:** You can simply share your screen using the screen recording control in the iOS Control Center. Opening the PC-Duo app is not necessary. To begin screen sharing, visit the PC-Duo Web Console landing page and tap the SHARE button. Now, open Control Center and hold down the Screen Recording icon. Select PC-Duo Host from the list to broadcast.

A valid account user of the PC-Duo Web Console will be able to connect to and view the screens of the device either by connecting directly to the device via the Quick Connect "PIN" on the landing page or via the "Mobile Hosts" managed Host group. Note that connecting to Mobile Hosts is currently supported only through the web console.

## **PC-DUO HOST SETTINGS MENU OVERVIEW**

## **SETTING DESCRIPTION**  Gateways Configure which PC-Duo RAS server the Host for iOS shall report to. Available parameters include the DNS address of the server (i.e.support.yourdomain.com), the protocol and port. Default protocol is WSS (Secure Web Sockets) and default port is 443. Video Bitrate Set the video bitrate from 300Kbps, 600 Kbps, 1.2 Mbps, 2.5Mbps, 4Mbps. Default is 600Kbps. Changing this value may affect the responsiveness of screen refreshes for viewers. Disconnect after Stop sharing screen after the last user has all clients left disconnected from the session. Logging Enable logging for diagnosing issues.

Version Version of the PC-Duo Host app.

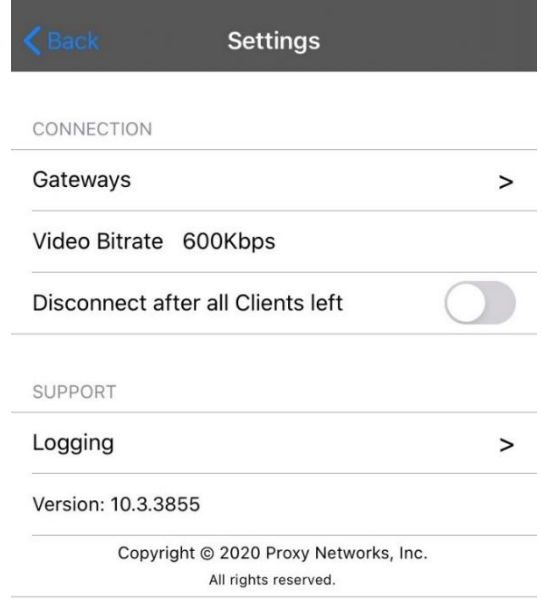